# **DESENVOLVIMENTO DE UM MÓDULO DE PLANEJAMENTO DE ROTAS PARA UM SISTEMA DE NAVEGAÇÃO E GUIA DE ROTAS EM AUTOMÓVEL**

HENRIQUE CÂNDIDO DE OLIVEIRA<sup>1</sup> EVANDRO KLEBIS OCANHA<sup>2</sup>

EDMUR AZEVEDO PUGLIESI<sup>3</sup> MÔNICA MODESTA SANTOS DECANINI<sup>4</sup>

Universidade Estadual Paulista - UNESP Faculdade de Ciências e Tecnologia - FCT Departamento de Cartografia, Presidente Prudente, SP <sup>1</sup>henrique.cartografia@gmail.com; <sup>2</sup>evandroklebis@hotmail.com;  $3$ edmur@fct.unesp.br;  $4\pi$ monca@fct.unesp.br

**RESUMO** – O objetivo deste trabalho foi desenvolver um módulo de planejamento de rota, para um Sistema de Navegação e Guia de Rotas em Automóvel (SINGRA). Neste módulo é possível inserir pontos de origem e destino para criar um trajeto ideal, com base nos critérios disponíveis. Este trajeto é desenhado de acordo com opções feitas pelo usuário, tais como distância mais curta ou caminho mais rápido, utilizando carro de passeio ou emergência (possibilidade de percorrer contra o fluxo). É possível também a inserção de pontos de interesse, tais como hospitais, postos de combustível, caixas eletrônicos, etc. Para produção deste módulo foi realizado o projeto cartográfico (incluindo a parte gráfica de interface com o usuário), a modelagem de dados, o levantamento de dados em campo, a construção da rede de dados lógica e o desenvolvimento do sistema de planejamento de rotas. Para implementação, foi utilizada a biblioteca de objetos de mapas *ArcObjects* e o compilador Microsoft Visual Basic. Depois de concluído o de desenvolvimento e a validação dos códigos, realizou-se testes em campo para validação do processo de planejamento de rota.

**ABSTRACT** – The aim of this work was to develop a route planning module for an In Car Route Guidance and Navigation System. This module allows inserting origin and destination points to create an optimal route, based on some available criteria. This route is drawn according to the options chose by the user, such as shortest path, fastest path, by using civil or emergency car (possibility to drive against the 'flow'). It is also possible to insert landmarks, such as hospitals, gas stations, cash machines, etc. To produce the module it was necessary to make a cartographic design (including the graphical interface with the user), the data modeling, a data survey 'in locu', the construction of a logical network dataset, and the development of the route planning system. In order to do it, the ESRI ArcObjects, a map objects library, and the Microsoft Visual Basic were employed. After finishing the development and the code validation, it was conducted some test in the road to validate the route planning process.

# **1 INTRODUÇÃO**

Deslocar-se em um ambiente desconhecido representa uma tarefa complexa, e a tarefa de planejamento de rota realizada com o uso de Sistemas de Navegação e Guia de Rota em Automóvel (SINGRA) pode estabelecer um importante papel na qualidade do meio ambiente e da vida das pessoas. Esses sistemas de navegação podem fornecer, aos motoristas, informações relevantes como congestionamento de vias, rotas alternativas, condições da via, condições do clima, facilidades de emergência, pontos de atração, etc. (NYGARD, 1995). Por conta do forte interesse da indústria automobilística por SINGRA, um considerável número de empresas vem desenvolvendo sistemas dessa natureza e a comercialização desse tipo de produto indica uma futura grande expansão em termos de venda, e consequentemente de pesquisa também. Mais recentemente, pode-se notar melhor aceitação do produto, tanto por conta do aprimoramento que estão tendo, quanto pela consciência sobre as vantagens de seu uso 'racional', e também por que os preços têm diminuído consideravelmente.

#### *IV Simpósio Brasileiro de Ciências Geodésicas e Tecnologias da Geoinformação Recife - PE, 06- 09 de Maio de 2012*

A utilização de sistemas de navegação que geram uma visualização de rota não ampla, ou seja, com muitos detalhes implica em uma possível confusão do usuário entre o módulo de navegação e o de planejamento. É importante separar bem estes módulos, de forma que o usuário possa ter uma visão geral da trajetória a ser percorrida. Um aspecto interessante a se considerar é a forma com que o usuário insere a localização dos pontos de origem e destino. Na maioria dos equipamentos esta inserção é feita por teclado, digitando-se o endereço, porém outras formas como 'por coordenadas' e 'na tela' deveriam ser consideradas. Outra maneira de inserção poderia ser por comando de voz, o que facilitaria a interação entre o usuário e o sistema.

Embora seja possível encontrar sistemas de navegação de código aberto, contendo funções de roteamento, como por exemplo, o RoadNav (2008) e o Navit (2011), os códigos fontes dos mesmos possuem alto grau de complexidade para manipulação, o que pode inviabilizar a execução de um determinado projeto. Por outro lado, questões relacionadas com a avaliação de interfaces de comunicação podem focar na utilização de bibliotecas de objetos de mapas para minimizar custos de implementação. Assim, para criação de interfaces gráficas e funções que permitam planejar rotas, podem ser utilizadas bibliotecas de objetos de mapa, em um compilador visual de alta interatividade. Seguindo esta abordagem, Pugliesi (2007) desenvolveu um sistema de navegação básico a partir do uso da biblioteca de objetos para mapeamento ESRI MapObjects. No entanto, pelo fato do MapObjects não trabalhar com desenvolvimento de aplicações de rede, foi necessário incorporar a biblioteca ArcObjects.

Para desenvolver um módulo de planejamento de rotas, é necessário conhecer alguns elementos básicos relacionados com as tarefas de navegação. Segundo Board (1978), o ato de navegar compreende três segmentos distintos: planejamento de rota, manutenção em rota e chegada ao destino. Este trabalho aborda a questão do planejamento de rota para navegação em automóvel, a qual visa atingir objetivos ou metas através da coordenação de meios e recursos. Os objetivos geralmente considerados são a "origem" e o "destino" no espaço. Já os meios e recursos estão relacionados com o tipo de veículo a ser utilizado, em conjunto com o tipo de rota, tal como a de menor extensão, mais rápida, econômica, segura, etc. Dessa forma, o planejamento de rotas auxilia o motorista a encontrar a trajetória que melhor se enquadra em suas preferências. Segundo Morita (1993) a tarefa de deslocamento implica em algumas respostas, para perguntas como: "Onde estou?", "Para onde vou?", "Como vou?". E, estas respostas podem ser obtidas em um módulo de planejamento de rota, de um SINGRA.

Um planejamento de rotas realizado dentro do automóvel pode ser construído em diferentes mídias. Dentre as mais comuns podem ser citadas o papel e os monitores de navegação (computadores). O planejamento sobre mapas em papel pode ser eficiente apenas para condutores que estão acostumados com o tráfego da área a ser percorrida, pois mesmo analisando um mapa sem muitas informações (sentido de vias, semáforos, radares, etc.), conseguem definir uma rota ideal para seu deslocamento. Porém, para condutores que não possuem esta familiaridade com a área, planejar uma rota sem ter o conhecimento sobre diversas informações implica na determinação de um percurso não ideal. Os mapas impressos, dependendo da extensão da área a ser consultada e da importância dos detalhes, pode não fornecer informação necessária e/ou com rapidez quando comparados com os mapas exibidos em monitores, podendo gerar poluição visual ou dispor de grande quantidade de material. As informações de velocidades em cada segmento de via, sentidos de direção das vias, entre outros, geralmente não são disponibilizadas nos mapas em papel. Por outro lado, nos mapas apresentados em monitores, esses atributos podem ser aplicados no processo de roteamento (planejamento de rota), por meio de consultas no banco de dados, que possibilita o sistema a realizar mudanças de escala automaticamente, de acordo com a complexidade da área em que o usuário se encontra.

A partir da necessidade de apoiar a avaliação da usabilidade de interfaces de Sistemas de Navegação e Guia de Rota em Automóvel, por meio do uso de ferramentas de considerável baixa complexidade de desenvolvimento, o objetivo deste trabalho é desenvolver um módulo de planejamento de rotas, utilizando aplicações em rede, cujos atributos possam apoiar os usuários em seu deslocamento.

# **2 DESENVOLVIMENTO DO MÓDULO DE PLANEJAMENTO DE ROTA**

Para que o objetivo proposto para o projeto fosse alcançado, foram adotadas metas, processos e regras a serem cumpridas durante o desenvolvimento do mesmo, bem como a escolha adequada e disposição de materiais que auxiliaram em seu decorrer. Sendo assim, nesta seção são relatadas as principais etapas deste trabalho.

Primeiramente é descrito o aparato tecnológico utilizado para a produção do módulo de planejamento de rota para o SINGRA. Posteriormente, o desenvolvimento do projeto é documentado separadamente em tópicos, os quais são considerados como etapas principais para a conclusão do módulo do sistema.

# **2.1 Aparato Tecnológico**

- Equipamentos:
- Um notebook Toshiba modelo Satellite M305-S4820, processador Intel Core 2 Duo, 1.83 GHz, 4 GB de memória RAM, 160 GB para espaço de armazenamento de dados; tela de 15".
- Um computador com processador Intel Core 2 Duo, 2.20 GHz, 2 GB de memória RAM, 230 GB para espaço de armazenamento de dados; com monitor AOC 20".
- Um monitor LCD XENARC 700-TSV, para apresentação da rota planejada pelo módulo.
- Dois sistemas de Navegação para veículos (Orange Navigation e Foston), para realizar comparações entre as rotas planejadas pelo sistema e as fornecidas por sistemas de navegação disponíveis no mercado.
- Softwares:
- ESRI ArcGIS ArcInfo 9.2, para manipulação da base de dados geográfica da área de trabalho;
- ESRI Developer Network:
	- ArcGIS Engine Developer Kit 9.2;
	- ArcGIS Engine Runtime 9.2;
	- Network Analyst Extension 9.2.
- ESRI MapObjects 2.1 (biblioteca de objeto de mapas);
- Compilador Microsoft Visual Basic 6.0, para desenvolvimento do módulo;
- Dados:
- Base cartográfica da cidade de Presidente Prudente, do ano de 2000.

# **2.2 Método**

Neste tópico são apresentadas as etapas realizadas no desenvolvimento do módulo de planejamento de rotas: projeto cartográfico, modelagem de dados e elaboração do dicionário de dados, levantamento de dados em campo, construção da rede de dados lógica, modelagem do sistema e implementação do sistema.

# **2.2.1 Projeto Cartográfico**

A elaboração de qualquer tipo de mapa deve levar em consideração três aspectos: o entendimento do criador do mapa (cartógrafo), a maneira que o usuário irá interpretar e a mídia que este mapa será apresentado. Pensando nesta relação entre os elementos, é de extrema importância realizar um estudo sobre a elaboração do mapa e definir as suas representações de modo que o resultado seja o mais eficiente possível, para determinado tipo de usuário. Para isto é elaborado o projeto cartográfico. Elemento este dividido em Projeto de Composição Geral e Projeto Gráfico.

No Projeto de Composição Geral são definidas as variáveis interdependentes do mapeamento, como abordado por Keates (1989), Decanini e Imai (2000) e, Bos (1984). Variáveis estas como:

Propósito do Mapa:

Este módulo tem por objetivo a seleção de rotas ideais para a concepção de um SINGRA, de acordo com o interesse do usuário (critérios de distância e tempo), e assim, fornecer um conhecimento *a priori* do trajeto que será percorrido. Dentro disso, o resultado se insere na tarefa de planejamento de rota, no contexto da navegação em automóvel;

Área Geográfica:

A área de estudo deste trabalho é em um conjunto de bairros localizados na cidade de Presidente Prudente / SP, no oeste do estado de São Paulo, distante aproximadamente em 600 km da capital. Uma das razões pela escolha da cidade de Presidente Prudente é o fato do Departamento de Cartografia possuir uma base de dados dessa cidade com precisão adequada à navegação em automóvel. A escolha pelo conjunto de bairros em questão se deu pelo fato de possuir vias de natureza arterial, coletora e local, como diferentes sentidos de fluxo (incluindo mão única e mão dupla), bem como lombadas e semáforos;

Mídia de Apresentação:

O projeto cartográfico em questão foi realizado para representar informações relacionadas com o sistema viário, tanto o mapa base com a rota de estudo, quanto à *interface* visual do SINGRA, em um monitor de pequenas dimensões (sete polegadas), da marca e modelo XENARC LCD 700-TSV;

Seleção e Organização da Informação:

Para se obter um produto cartográfico satisfatório foi preciso selecionar as informações necessárias a fim de se produzir uma boa representação do roteamento, e analisar a ordem de importância da informação geográfica a ser representada (informação principal ou tema, e a secundária ou base cartográfica). O contexto espacial foi fornecido pela base cartográfica (informação secundária/fundo), a qual contém elementos como vias (arterial, coletora, local) e toponímia. Por outro lado, o resultado do módulo de planejamento de rotas apresentou informações como origem e destino da rota, trajeto, pontos de referência ou de interesse (informação principal ou tema/figura). Portanto, este agrupamento dos níveis de informação permitiu definir uma hierarquia visual que auxilie na geração de um produto final legível, na qual houve uma distinção clara de figura-fundo (DENT, 1993). Assim, fez-se a seguinte seleção de informações a serem representadas: vias, ponto de origem e destino, rota, pontos de referência (ou de interesse) e toponímia.

Escala:

Este projeto apresentou diferentes níveis de detalhamento da informação. Portanto diferentes escalas foram utilizadas durante o processo de exibição do resultado de roteamento. A apresentação inicial do mapa base para o SINGRA teve uma escala fixa, aproximadamente 1:10.000, no monitor de 7". Já a escala referente a cada rota gerada variava de acordo com a posição de origem e destino. Por ser um módulo de planejamento é essencial que a rota seja apresentada em seu todo, logo quanto mais distantes os pontos de origem e destino estão menor a escala que o resultado será apresentado.

Sistema de Coordenadas:

Apesar da área em que foi efetuado o projeto piloto possuir pequena dimensão, o sistema de referência escolhido foi o *WGS84*. Esta escolha foi feita com o objetivo de disponibilizar ao usuário uma possível ferramenta no SINGRA, como parte dos trabalhos futuros, que permite a exportação de um arquivo contendo a rota em formato compatível com o *software Google Earth*, que utiliza esse sistema de referência para suas representações.

O Projeto Gráfico subdividiu-se em duas partes, sendo a primeira referente à representação cartográfica e a segunda relativa ao leiaute. A representação cartográfica é composta pelos elementos que formam a apresentação gráfica do assunto de interesse do mapeamento, tais como os símbolos e fontes da toponímia. Já o leiaute determina a maneira como será apresentado o produto. Nele deve ser considerada a questão da aparência, o balanceamento e o bom uso do espaço destinado ao produto. Sua padronização varia de acordo com a aplicação do produto (topográfico, navegação, marítimo, entre outros).

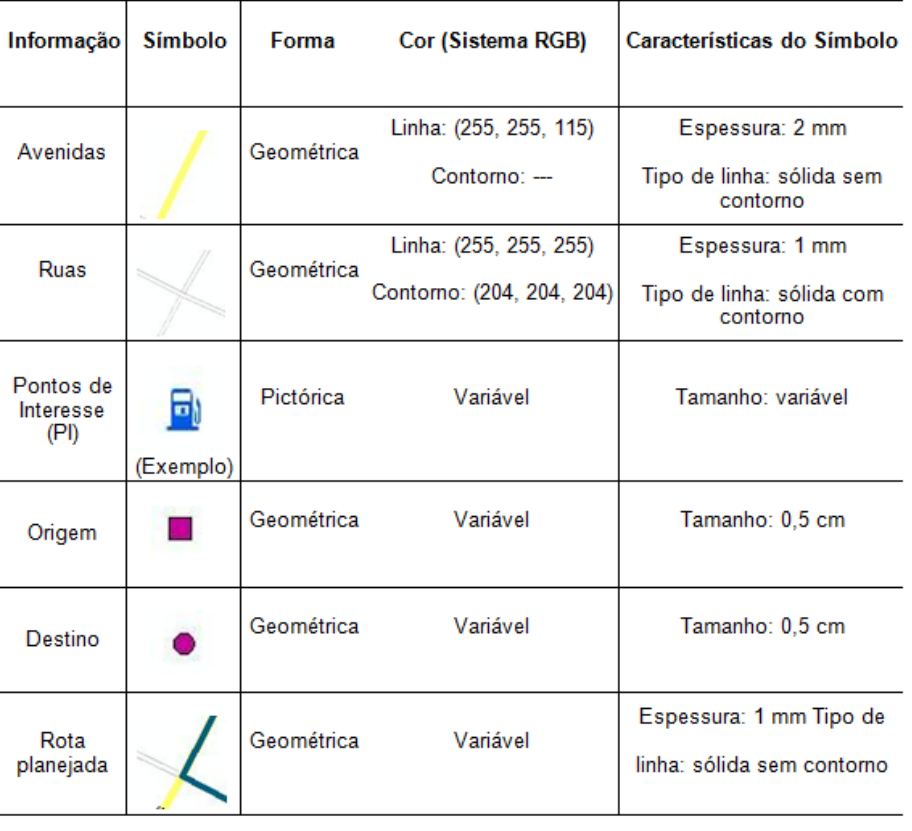

Tabela 1. Representação do projeto gráfico (representação cartográfica) para o módulo de planejamento de rotas.

#### **2.2.2 Modelagem dos dados e elaboração do dicionário de dados**

Tendo em vista que o objetivo do sistema de planejamento de rota é essencialmente calcular uma rota entre dois pontos (origem e destino), devem ser ponderados vários aspectos que servirão de critérios no cálculo da trajetória. Estes critérios são inseridos na abordagem de rede. O arquivo de rede é formado basicamente por dois elementos: parcela geométrica e parcela lógica. Os atributos necessários para gerar um roteamento ideal são inseridos em tabelas na rede geométrica e relacionados (contextualizados) na parcela lógica. Estes atributos são: sentido de fluxo dos segmentos de vias, tempo despendido em semáforos e lombadas, velocidade máxima das vias, entre outros.

Primeiramente, foram definidas as opções de roteamento que o sistema permitirá o usuário realizar, sendo estas: rota por menor distância ou rota por menor tempo; juntamente com outras duas opções referentes ao tipo de veículo: carro de passeio ou carro de emergência (bombeiro ou polícia). Com relação ao tipo de roteamento, verificou-se a necessidade de conhecimento da velocidade das vias e a quantidade de tempo gasto em todos possíveis obstáculos. Tratando-se do tipo de veículo utilizado, a preocupação se dá pelo sentido do fluxo que os automóveis podem trafegar.

Sendo assim, torna-se necessário a concepção de um modelo de dados que reflita os aspectos práticos do processo de roteamento. Segundo Elmasri e Navathe (1991), um modelo de dados pode ser definido como um conjunto de conceitos, usados para descrever a estrutura e as operações em um banco de dados. É fundamental a elaboração de um modelo que especifique as entidades espaciais e seus relacionamentos, a fim de que o sistema possa ser desenvolvido de acordo com as necessidades do usuário. O modelo de dados oriundo deste trabalho (Figura 1) foi elaborado segundo a modelagem denominada Geo-OMT (*Object Modeling Technique*) proposta por Borges e Davis (2001), a qual foi derivada do OMT (*Object Modeling Technique*), originalmente proposta por Rumbaugh (1994).

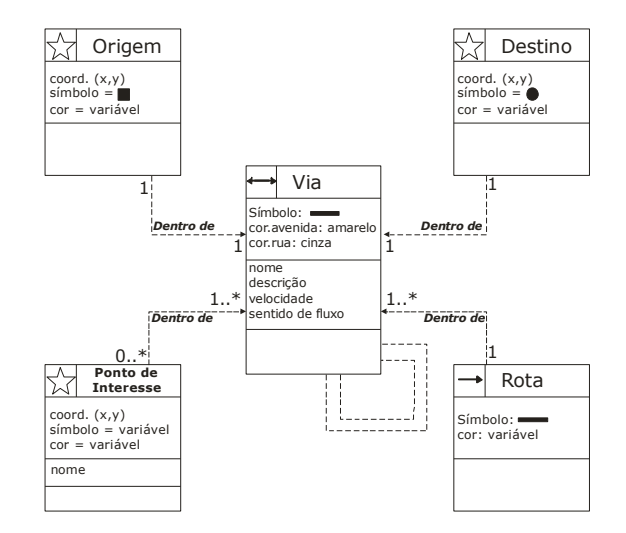

Figura 1. Modelagem de dados Geo-OMT.

Por meio do processo de modelagem foi possível identificar quais campos deveriam ser adicionados na tabela denominada "Via", neste caso em formato *shapefile*. Os campos adicionados foram: comprimento (relativo ao comprimento de todos os segmentos de via, utilizado para a determinação da rota mais curta), velocidade (que armazena a velocidade máxima permitida para cada segmento de via), número de paradas, número de lombadas e número de semáforos. Tais campos são utilizados para a determinação das rotas mais rápidas e mais curtas.

#### **2.2.3 Levantamento dos dados**

A coleta dos dados foi realizada percorrendo-se as vias abrangidas pela área de estudo. Foram feitas anotações e observações ao longo de cada segmento de via, além da confirmação dos nomes das vias já contidas na base de dados disponível; assim, os dados coletados foram:

- Sentido de fluxo: Necessário para estabelecer a restrição de mão única ou mão dupla no arquivo de rede. Esta restrição implica diretamente no tipo de veículo utilizado para planejar a rota, ou seja, caso a opção "CARRO DE PASSEIO" seja escolhida, a rota planejada deve respeitar o sentido de direção permitido pela legislação. Caso a opção escolhida seja "CARRO DE EMERGÊNCIA", o sentido de direção da via não é levado em consideração;
- Obstáculos: Foram observadas as vias que possuem lombadas, comumente chamadas "tartarugas", e também verificado o tempo médio que um veículo leva para transpô-las;

Sinalização: Foram observadas as posições das placas de PARE e semáforos, bem como o tempo médio de parada nestes dois obstáculos.

Além destas informações coletadas em campo, outro estudo importante foi a em relação aos tipos de vias (arterial, coletora, local), a velocidade máxima permitida para cada tipo, no qual se utilizou o art. 61, § 1º, do Código de Trânsito Brasileiro.

#### **2.2.4 Construção da rede de dados lógica**

Os arquivos de rede utilizados em processos de roteamentos são criados para estabelecer uma relação lógica com os atributos envolvidos na rede geométrica. Para se definir uma rota 'ideal', a rede possui extrema importância, pois é nela que estão contidas informações essenciais para solucionar o problema, o qual pode ser: determinar a rota mais curta, mais rápida, mais econômica, mais segura, etc. Ou, ainda, especificar restrições de trajeto, a fim de evitar que a rota informada pelo programa faça o usuário entrar em uma via com sentido de direção oposto ao permitido (contramão).

Como apresentado no tópico 2.2.2, inicialmente na modelagem do problema a ser resolvido foram definidos novos campos para serem associados ao *shapefile.* Consequentemente estes atributos tiveram que ser coletados em campo, onde foram avaliados os elementos responsáveis pelo tempo gasto para cada trecho de via, tais como, comprimento do segmento de via, velocidade, lombadas, 'pares' e semáforos. O tempo gasto em uma lombada, por exemplo, foi obtido pela subtração do tempo gasto durante a passagem em uma via com lombada e outra via de características similares, entretanto sem lombada. De maneira análoga foram definidos os valores para as paradas, localizadas nos cruzamentos das vias. Quanto aos semáforos, foram medidos os tempos em sinal vermelho, para cada um presente na área de estudo, e fixou-se um valor médio para todos.

A restrição de via foi criada por meio da obtenção do sentido de direção de cada segmento de via, coletado em campo previamente. No *shapefile* "Via" foi criado um campo denominado "Mão Única" onde é contida a informação de mão dupla (D) ou mão simples (NULL), determinada pela coleta em campo citada anteriormente. Com isto foi possível aplicar a restrição de direção no momento da criação da rede lógica. O processo de criação da rede lógica foi feito no ArcGIS (ArcCatalog). E sua análise pela extensão *Network Analyst*.

A criação do arquivo de rede lógica permite que seja utilizada uma variável referente ao custo total de percurso de cada segmento de via, como parâmetro responsável pela escolha da rota ideal. Ou seja, diversas rotas são criadas pelo módulo, porém a análise filtra aquela com menor valor de custo. Os campos que contém as informações de comprimento da via, quantidade de pares, lombadas, semáforos, entre outros, são relacionados com a rede lógica, os quais permitem essa definição da rota ideal. Este custo pode ser: tempo, distância, dinheiro, beleza, entre outros. Porém neste trabalho foram utilizados atributos que permitissem calcular apenas os dois primeiros.

No instante em que a função de roteamento é executada, são estudados todos os possíveis caminhos. No exemplo de rota que se considera a rota mais rápida, o sistema analisa a soma dos atributos referentes ao campo "tempo total de cada segmento de via", para cada trajeto criado e, em seguida, mostra ao usuário aquela rota cuja soma destes valores seja mínima. Com isto têm-se o roteamento efetuado através do arquivo de rede lógica criado.

#### **2.2.5 Modelagem das funções do sistema**

A implementação do sistema foi realizada utilizando-se o compilador *Microsoft Visual Basic 6.0*. A biblioteca responsável pelas funções destinadas a criação do roteamento foi a *ESRI ArcObjects*, exceto para o caso de localização de endereço, o qual se utilizou a biblioteca *ESRI MapObjects*.

O processo desenvolvido na criação do módulo de planejamento de rota é apresentado na Figura 2, por meio de um diagrama de fluxo geral das funções – cada função presente no diagrama abaixo foi detalhada em 'subdiagramas' e pode ser encontrada em Oliveira e Ocanha (2010). O Diagrama de Fluxo de Dados utilizado neste trabalho segue a abordagem proposta por Rumbaugh (1994).

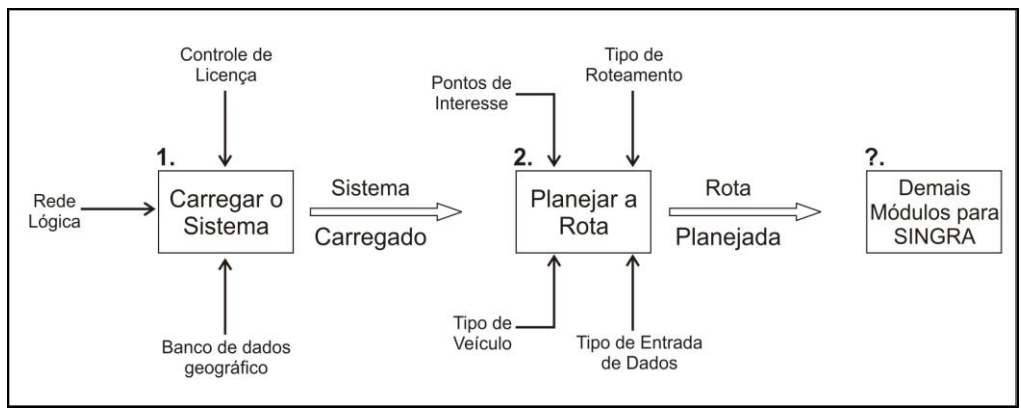

Figura 2. Diagrama de Fluxo Geral de Funções.

Primeiramente, o módulo é inicializado com a configuração da licença da empresa ESRI, e utilização de sua biblioteca. Isto é feito por meio de um código específico para a verificação da licença. Em seguida são relacionados os arquivos referentes à base de dados e a rede lógica, sendo esta última relacionada por meio de funções da biblioteca de mapas do *ArcObjects*. Com estas atribuições realizadas, pode-se iniciar o planejamento da rota, onde são definidos: o tipo do roteamento (mais rápido ou mais curto), tipo de veículo (carro de passeio ou de emergência), forma de entrada de dados – origem/destino (por coordenadas, endereço ou selecionando na tela), bem como os pontos de interesse que serão representados (hospitais, farmácias, bancos, etc.).

### **3 RESULTADOS E VALIDAÇÃO DO PROCESSO DE ROTEAMENTO**

Com o módulo de planejamento de rotas implementado, foram realizados dois testes. A diferença básica entre estes foi à distância entre os pontos de origem e destino. Para cada teste foi utilizado dois custos: tempo e distância. O objetivo principal destes testes foi analisar visualmente a resposta do sistema, ou seja, a partir de um conhecimento prévio da região, foi feita uma avaliação sobre o resultado, se estava coerente ou não.

Para o primeiro teste, consideraram-se dois pontos relativamente próximos e para o segundo teste, foram utilizados dois pontos mais distantes. Os resultados obtidos são mostrados na Figura 3. Para ambos os testes, utilizou-se a opção carro de passeio.

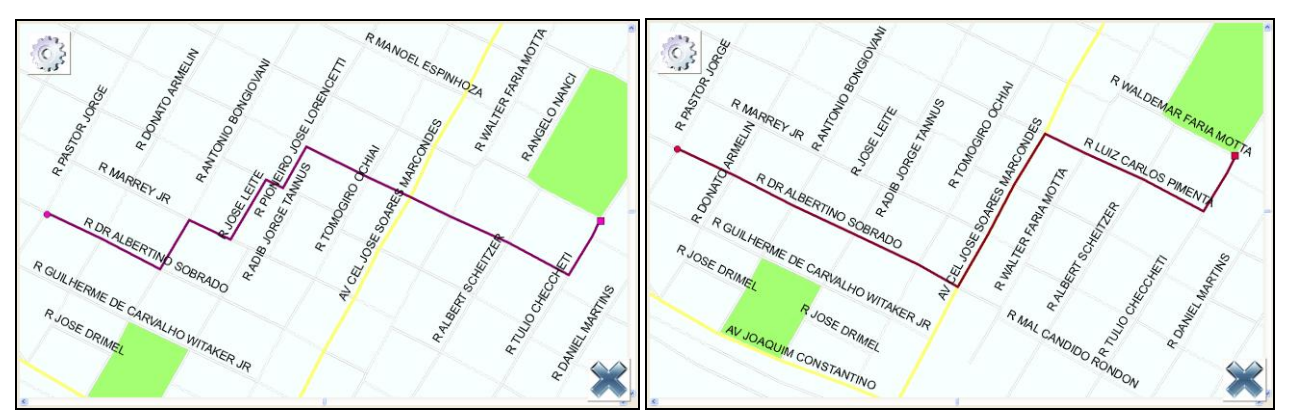

Figura 3. TESTE 1. (a) Esquerda: rota mais curta. (b) Direita: rota mais rápida.

Analisando visualmente, é possível notar coerência no resultado, tendo em vista que o roteamento pelo trajeto mais curto busca uma rota que mais se ajusta a uma linha diagonal, percorrendo as vias locais (de menor velocidade máxima). Já o resultado obtido com o roteamento pelo trajeto mais rápido, não "se preocupa" com este ajuste e utiliza o máximo possível de um trecho de avenida, sem semáforo e sem lombada, cuja velocidade máxima permitida é referente a uma via arterial, ou seja, maior que a velocidade de uma via local. Portanto esta foi uma avaliação a priori do sistema.

Com este roteamento executado, foram percorridos os dois trajetos, utilizando-se um veículo de passeio e mantendo a velocidade máxima permitida em cada via. Os dados obtidos foram os seguintes:

|             |           | Tipo de rota   Custo utilizado   Distância percorrida | Tempo gasto                   |
|-------------|-----------|-------------------------------------------------------|-------------------------------|
| Mais curta  | Distância | $1.000 \,\mathrm{m}$                                  | $3 \text{ min } 02 \text{ s}$ |
| Mais rápida | Tempo     | $1.100 \text{ m}$                                     | $2 \text{ min } 48 \text{ s}$ |

Quadro 1. Resultado do primeiro teste.

Analisando-se o Quadro 1, foi possível confirmar que o módulo de planejamento de rotas, desenvolvido neste trabalho, fornece rotas 'ideais' para diferentes custos. Através das observações realizadas em campo pode-se notar que a rota mais curta possui 100 metros a menos que a rota mais rápida e em contra partida a rota mais rápida despende 14 segundos a menos que a mais curta. Os valores obtidos, para este teste, não foram elevados, pois a área em estudo (projeto piloto) é pequena. Portanto, para regiões maiores, como cidades inteiras, os valores poderiam ser elevados, causando um maior impacto para o usuário.

Um segundo teste foi realizado de forma análoga a anterior e o resultado é apresentado na Figura 4. Da mesma forma foi obtida uma resposta positiva para validação do módulo de planejamento de rota desenvolvido.

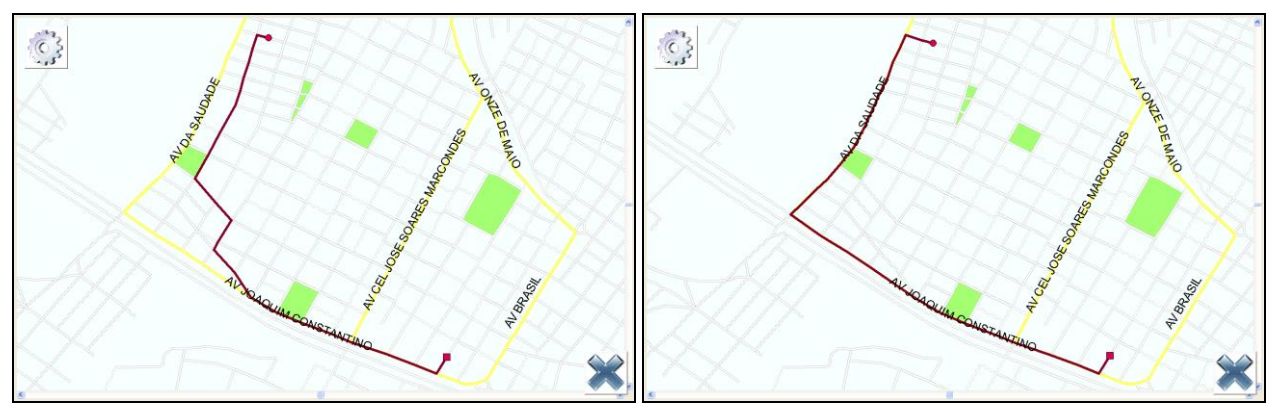

Figura 4. (a) TESTE 2. Esquerda: rota mais curta. (b) Direita: rota mais rápida.

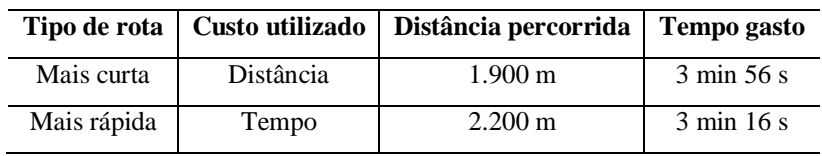

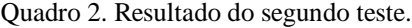

Neste experimento nota-se uma magnitude maior na diferença entre a distância percorrida e o tempo gasto no trajeto, devido à distância maior entre os pontos de origem e destino.

# **4 CONSIDERAÇÕES FINAIS**

Atualmente, os sistemas de navegação tem uma considerável importância para o desenvolvimento econômico do país, a preservação do meio ambiente, o conforto e a comodidade dos motoristas, etc. Particularmente o módulo de planejamento de rotas pode contribuir para um processo de navegação mais ágil em áreas desconhecidas. Entretanto, do ponto de vista semântico (atributos desatualizados), se a base de dados estiver inconsistente ou incorreta haverá riscos ao motorista, uma vez que poderá trafegar em sentido proibido ou ser informado sobre lugares que, na verdade, são inacessíveis.

O uso do *ArcObjects* acarretou em várias dúvidas e problemas, pois trata-se de um assunto pouco explorado no Brasil, não tendo inclusive suporte técnico apropriado. Por este motivo, artigos relacionados à esta biblioteca e arquivos de rede são em sua maioria internacionais. Entretanto, a biblioteca *ArcObjects* foi um instrumento fundamental na criação do módulo de planejamento de rota, além de possuir vastos recursos para implementação de sistemas baseados em rede, inclusive para apresentação em 3D.

Com o sistema implementado e validado, observou-se a eficácia do módulo de planejamento de rota, seja pelo critério de tempo mais curto ou pela menor distância. Apesar de sua eficácia, alguns ajustes devem ser realizados. Sendo assim, sugerem-se algumas adequações ao sistema, relacionado à interface, simbologia, funções em geral e adequação do arquivo de rede. Relacionado à simbologia pode-se citar a configuração de cores e espessuras tanto paras

*H. C. Oliveira, E. K. Ocanha, E. A. Pugliesi, M. M. S. Decanini*

#### *IV Simpósio Brasileiro de Ciências Geodésicas e Tecnologias da Geoinformação Recife - PE, 06- 09 de Maio de 2012*

as vias, quanto para a rota criada pelo sistema. Outra adequação importante recomendada é a definição de símbolos que representam a origem e destino, como, por exemplo, um carro e uma bandeira, respectivamente.

A interface do sistema deveria receber alguns ajustes, como a adequação do teclado virtual de maneira que esse conduza o usuário à correta digitação de endereço, por exemplo. Também no instante de uso do teclado, recomenda-se a aplicação de um fator de transparência na janela anterior, a fim de evitar uma demanda incorreta de atenção ao usuário.

Na criação do arquivo de rede deve-se estudar o tempo gasto em manobras, para a área do projeto piloto. Ressalta-se que foi utilizada a restrição *Global Turns* que considera 15 segundos como período de execução para manobras à esquerda, podendo não ser o ideal para a área envolvida no trabalho. Portanto, isso necessita uma avaliação mais criteriosa.

# **REFERÊNCIAS**

BOARD C. Map Reading Tasks Appropriate in Experimental Studies in Cartographic Communication. **The Canadian Cartographic**, v. 15, n. 10, p.32, p. 1-12. 1978.

BORGES, K., DAVIS C. Modelagem de Dados Geográficos. INPE, 2001. Disponível em: [<http://www.dpi.inpe.br>](http://www.dpi.inpe.br/). Acesso em 01 jan. de 2001.

BOS, E. S. Cartographic Symbol Design. Enshede: **ITC Journal**, 1984.

BRASIL. Departamento Nacional de Trânsito. **Lei Nº 9.503, de 23 de setembro de 1997***.* Institui o Código Brasileiro de Trânsito. Disponível em: [<http://www.denatran.gov.br/ctb.htm>](http://www.denatran.gov.br/ctb.htm). Acesso em 23 de nov. de 2011.

DECANINI, M. M. S.; IMAI, N. N. **Mapeamento na Bacia do Alto Paraguai: Projeto e Produção Cartográfica**. Revista Brasileira de Cartografia, 2000. p. 65-75.

DENT, B. D. **Cartography: Thematic Map Design**. 3 ed. Dubuque: Wm. C. Brown Publishers, 1993.

ELMASRI, R., NAVATHE, S. **Fundamental of Database Systems**. 2 Ed. Menlo Park, CA: Addison-Wesley, 1991. 873p.

KEATES, J. S. **Cartographic design and production**. 2nd ed. New York: Longman Group, 1989.

MORITA, T. **Granding of the Map Funcions in Navegation System**. 16<sup>th</sup> International Cartographic Conference. Cologne. Koln International Cartographic Association. 1993.

NAVIT. **Open Source Car Navigation Software**. 2011 - Disponível em: [<http://wiki.navit](http://wiki.navit-project.org/index.php/Main_Page)[project.org/index.php/Main\\_Page>](http://wiki.navit-project.org/index.php/Main_Page). Acesso em 30 de nov. de 2011.

NYGARD, K. E. Computing and Modeling Issues in Wide-Area Advanced Traveler information Systems. Great Britain: **Mathl. Comput. Modelling**, vol. 23, n. 4 –7, p. 431 – 437, 1995.

OLIVERIA, H.C.; OCANHA, E. K. **Automação de tarefas de planejamento de rota em um sistema de navegação em automóvel.** 80 f. Trabalho de conclusão de curso (Graduação em Engenharia Cartográfica) – Faculdade de Ciências e Tecnologia, Universidade Estadual Paulista, Presidente Prudente, 2010.

PUGLIESI, E. A. **Avaliação da Comunicação Cartográfica de um Sistema de Navegação e Guia de Rota em Automóvel**. 2007. 292p. Tese de Doutorado. Universidade Estadual Paulista. 2007.

QUARESMA, M.; MORAES, A. **A Usabilidade em sistemas de navegação GPS**. In: Anais do XV Congresso Brasileiro de Ergonomia, VI Fórum Brasileiro de Ergonomia e III Abergo Jovem - III Congresso Brasileiro de Iniciação em Ergonomia. Porto Seguro: ABERGO, 2008.

ROADNAV. **Open Source Street Navigation Solution.** 2008 – Disponível em: [<http://roadnav.sourceforge.net/index.php>](http://roadnav.sourceforge.net/index.php). Acesso em 30 de nov. de 2011.

RUMBAUGH, J. **Modelagem e projetos baseados em Objetos**. Tradução: Dalton Conde de Alencar. Rio de Janeiro: Campus, 1994. 652 p.

*H. C. Oliveira, E. K. Ocanha, E. A. Pugliesi, M. M. S. Decanini*